# **Going v6-only at home**

#### **v6-WG RIPE72** May 26 2016 Copenhagen

### **Luuk Hendriks**

 $\partial$   $\partial$ 

# IKNOWBESTEFFORT

### Can I do this myself? Can I get a v6-only WLAN up and running at home?

In what situations does it work, and when does it fall short?

## Requirements

Don't want to buy special networking hardware Not too many dirty hacks Keep CPE/gateway as vanilla as possible

> $\rightarrow$  a solution that is generally applicable/deployable

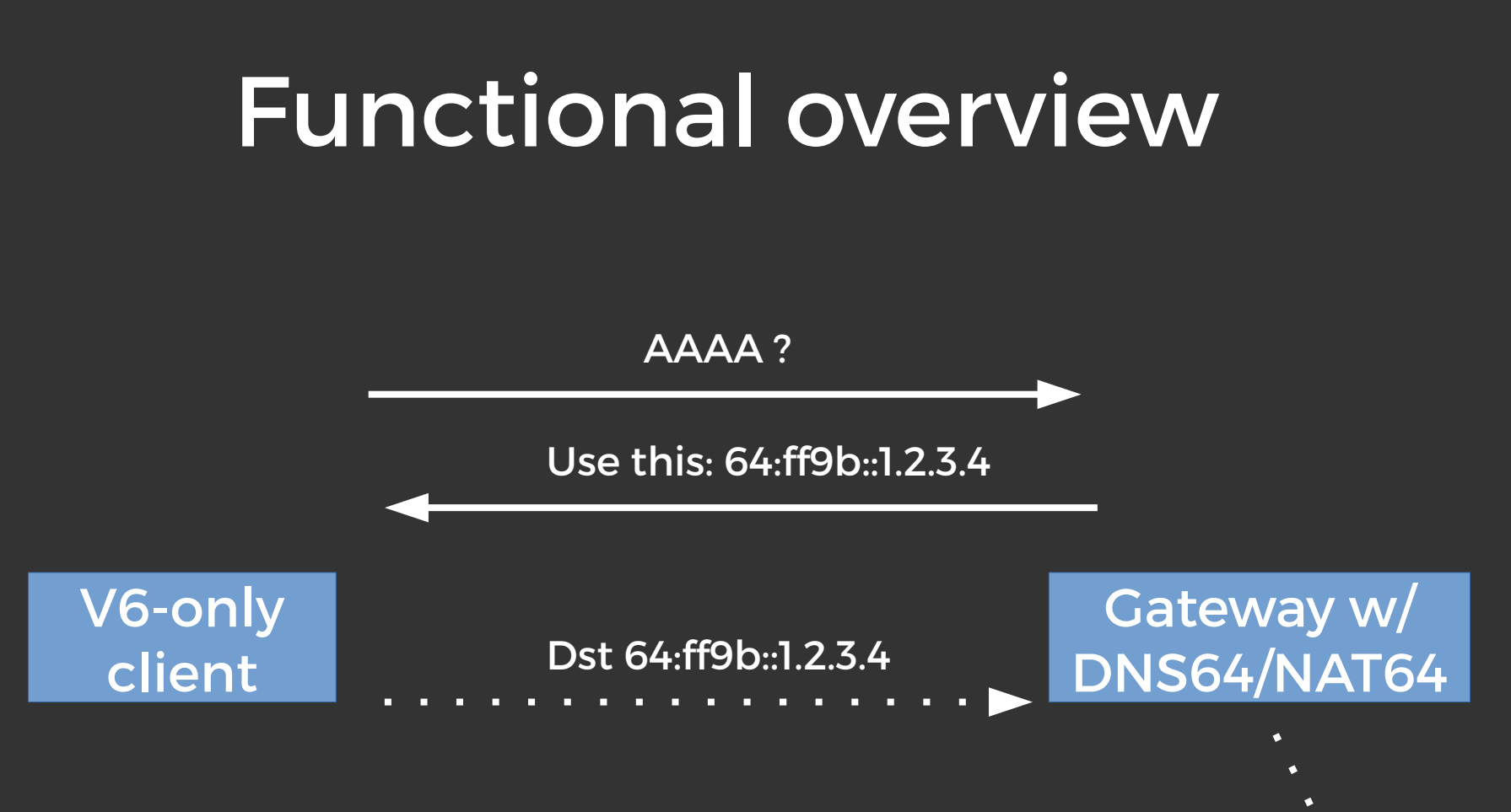

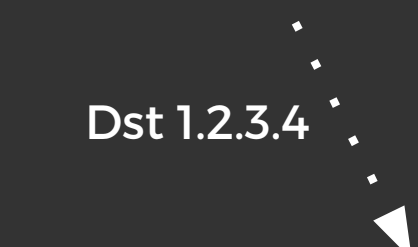

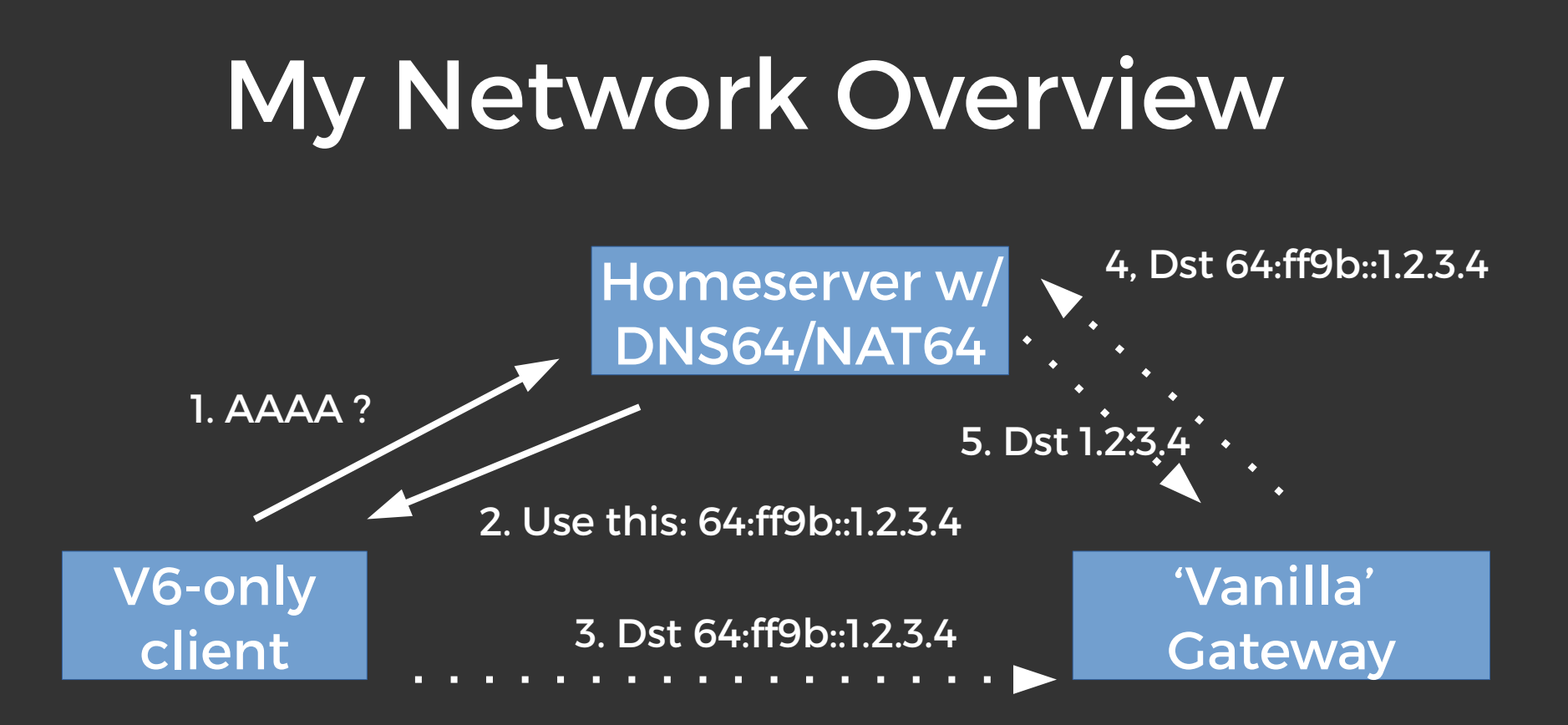

#### <please\_pass\_the\_drain\_cleaner.jpg>

## !hardware = software

We need something to do ... ... DNS64: PowerDNS + Lua ... NAT64: Tayga

# **Configuration**

```
function nodata ( remoteip, domain, qtype, records )
          if qtype ~= pdns.AAAA then return pdns.PASS, {} end
          setvariable()
          return "getFakeAAAARecords", domain, "2a02:58:5:2464::"
End
```

```
tun-device nat64
ipv4-addr 10.64.0.1
prefix 2a02:58:5:2464::/96
dynamic-pool 10.64.0.0/24
data-dir /var/spool/tayga
```
### TL;DR literally 10 lines of config

## Few necessary necessities

#### On the server doing NAT64:

# iptables -t nat -A POSTROUTING -o eth0 \  $--$ source  $10.64.0.0/24$   $--$ to-source  $192.168.10.10 -1$  SNAT # echo 1 > /proc/sys/net/ipv4/conf/all/forwarding # echo 1 > /proc/sys/net/ipv6/conf/all/forwarding

On the gateway: Static route for  $$nat64$  prefix  $\rightarrow $nat64$  server

## Done!

Nope.

### cat /etc/resolv.conf

#### Nameserver 192.168.10.1 Search  $\bigcirc$ Domain  $\sum_{\bullet}$

# DHCP6 (dhcpd)

```
subnet6 2001:db8:0:1::/64 {
(\ldots) option dhcp6.name-servers 2001:db8:0:1::53;
         option dhcp6.domain-search "local";
(\ldots)}
```
# Or via your RAs (radvd):

```
RDNSS 2001:db8:0:1::53 2001:db8:0:1::5353 { (…) }
DNSSL local { (…) }
```
### Doooone!

**Nøøøøøøøøøpe.** 

### ping corley

### Ping: corley: Name or service not known

# "How the h did this even work before? !!?"

kickstand AAAA 2a02:58:5:2401::1 corley AAAA 2a02:58:5:2401::10

## Evaluation time

1. 'Measure' performance 2. Conduct survey wrt Quality of Experience

# iperf

luuk@corley:~\$ iperf -V -c 2a02:58:5:2464::8259:ddf -t 60 -P10

Client connecting to 2a02:58:5:2464::8259:ddf, TCP port 5001 TCP window size: 85.0 KByte (default)

I 12] local 2a02:58:5:2401::10 port 49758 connected with 2a02:58:5:2464 3] local 2a02:58:5:2401::10 port 49748 connected with 2a02:58:5:2464 5] local 2a02:58:5:2401::10 port 49750 connected with 2a02:58:5:2464 4] local 2a02:58:5:2401::10 port 49751 connected with 2a02:58:5:2464 6] local 2a02:58:5:2401::10 port 49752 connected with 2a02:58:5:2464

# iperf + htop

luuk@corleu:~\$ iperf -V -c 2a02:58:5:2464::8259:ddf -t 60 -P10

Client connecting to 2a02:58:5:2464::8259:ddf, TCP port 5001 TCP window size: 85.0 KBute (default)

I 12] local 2a02:58:5:2401::10 port 49758 connected with 2a02:58:5:2464 I 3] local 2a02:58:5:2401::10 port 49748 connected with 2a02:58:5:2464 I 5] local 2a02:58:5:2401::10 port 49750 connected with 2a02:58:5:2464 I 4] local 2a02:58:5:2401::10 port 49751 connected with 2a02:58:5:2464 6] local 2a02:58:5:2401::10 port 49752 connected with 2a02:58:5:2464

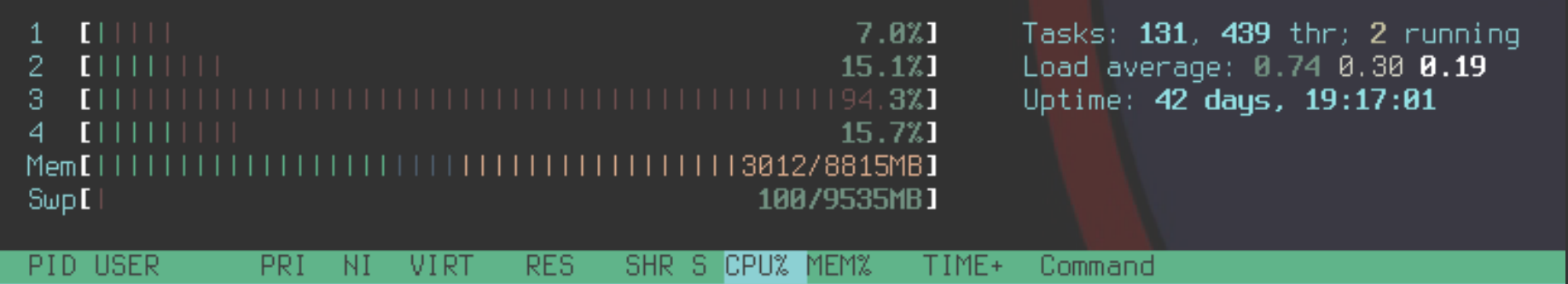

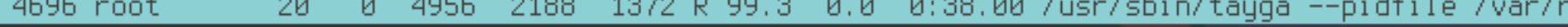

# iperf + htop

Client connecting to 2a02:58:5:2464: 8259:ddf. TCP port 5001

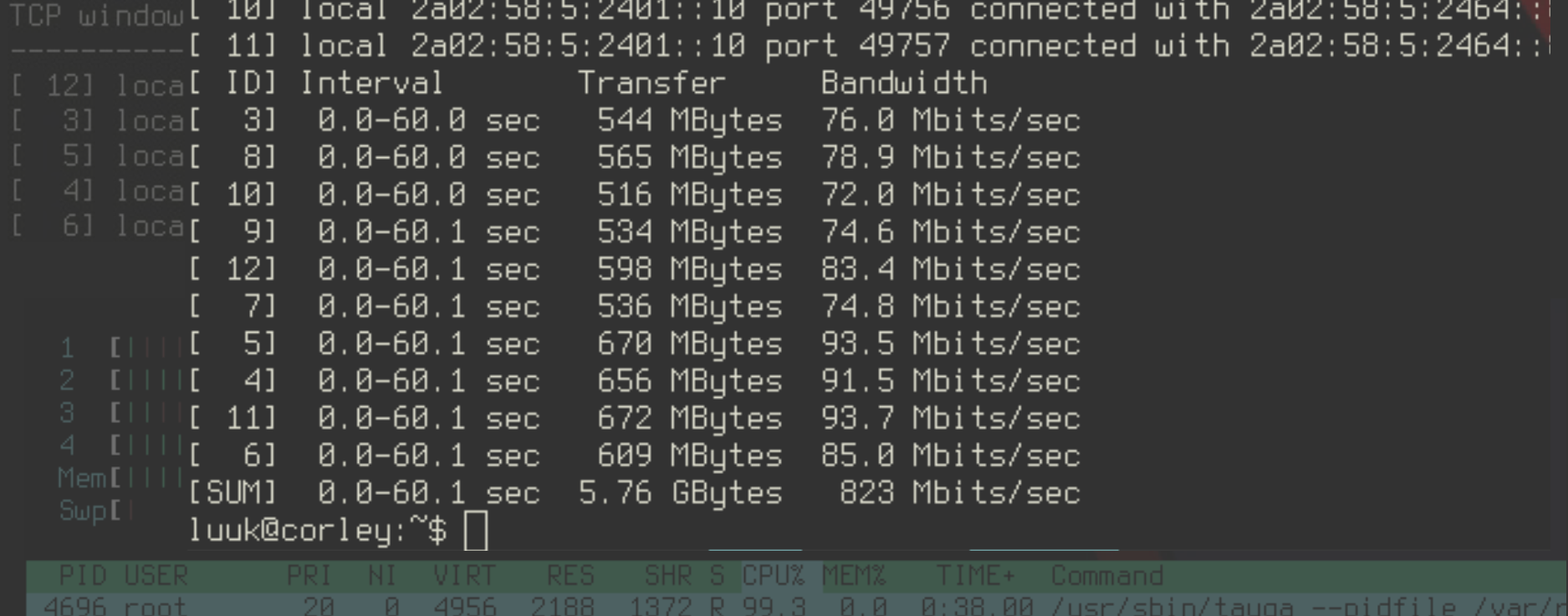

Visual representation of demographics with regards to 100% of user pool of the network

Visual representation of demographics with regards to 100% of user pool of the network

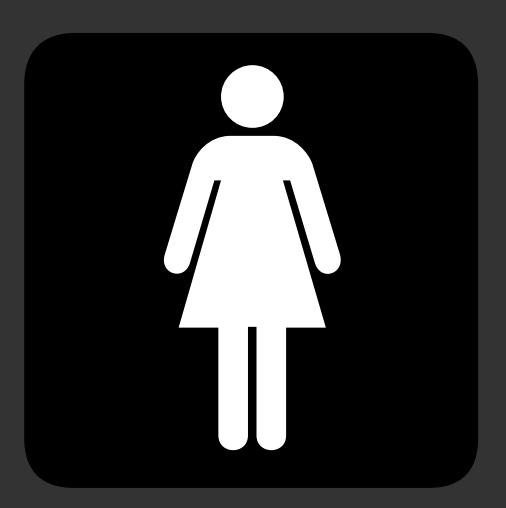

### Result #1:

### All problems are caused by applications (not unlike we've seen at RIPE meetings)

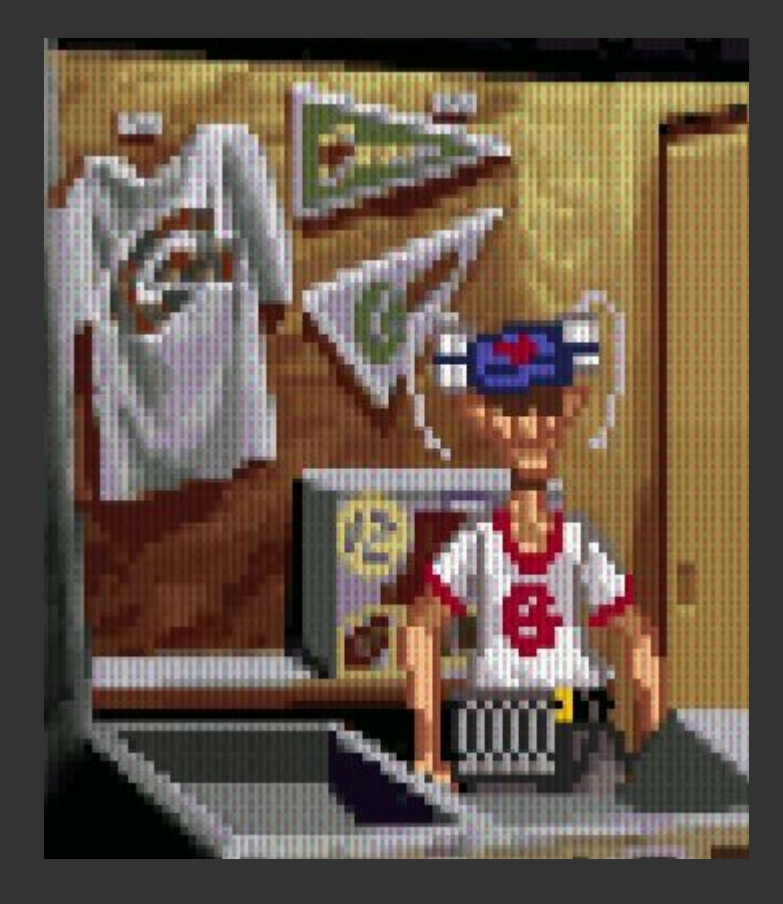

#### Wi-Fi: ingeschakeld Schakel Wi-Fi uit

#### $\checkmark$  horace

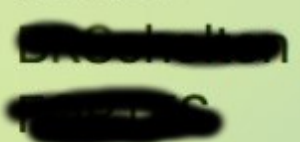

horace-5ghz horace-guest horace-nat64-5ghz HZN248393623 HZN505236024 TP-LINK\_5GHz\_338916 Whooptiedoo

Ziggo Ziggo2E90D Ziggo308C1 Ziggo30E1D Ziggo30F79

 $\left.\begin{matrix} \mathbf{1} \end{matrix}\right)$ 令  $\Box$  $\begin{array}{c}\n\blacksquare \\
\blacksquare \\
\lozenge \\
\blacksquare\n\end{array}\n\quad \begin{array}{c}\n\lozenge \\
\lozenge \\
\lozenge \\
\lozenge \\
\lozenge\n\end{array}$  $\Box$  $A \n\cong$  $\begin{array}{c} \begin{array}{c} \end{array} \end{array}$ 51)  $\hat{\mathfrak{N}}$  $\Box$ 51  $\left.\begin{matrix} \mathbf{r}^{\prime} \\ \mathbf{r}^{\prime} \end{matrix}\right\}$ 

Verbind met ander netwerk... Maak netwerk aan... Open netwerkvoorkeuren...

### Result #2:

### The name of the SSID does matter.

(not unlike we've seen at RIPE meetings)

# Lessons learned & things to keep in mind

I can do this  $\rightarrow$  you can do this.

No AAAA? No real v6. (are we just hiding the real problem now?)

Breaking DNSSEC validation?

Perfect way to **force yourself to think in v6**

## YMMV

### DNS64: Unbound, BIND, .. NAT64: Ecdysis, Jool, WrapSix, … CPE/Gateway: …?

But **DO** try this at your home!

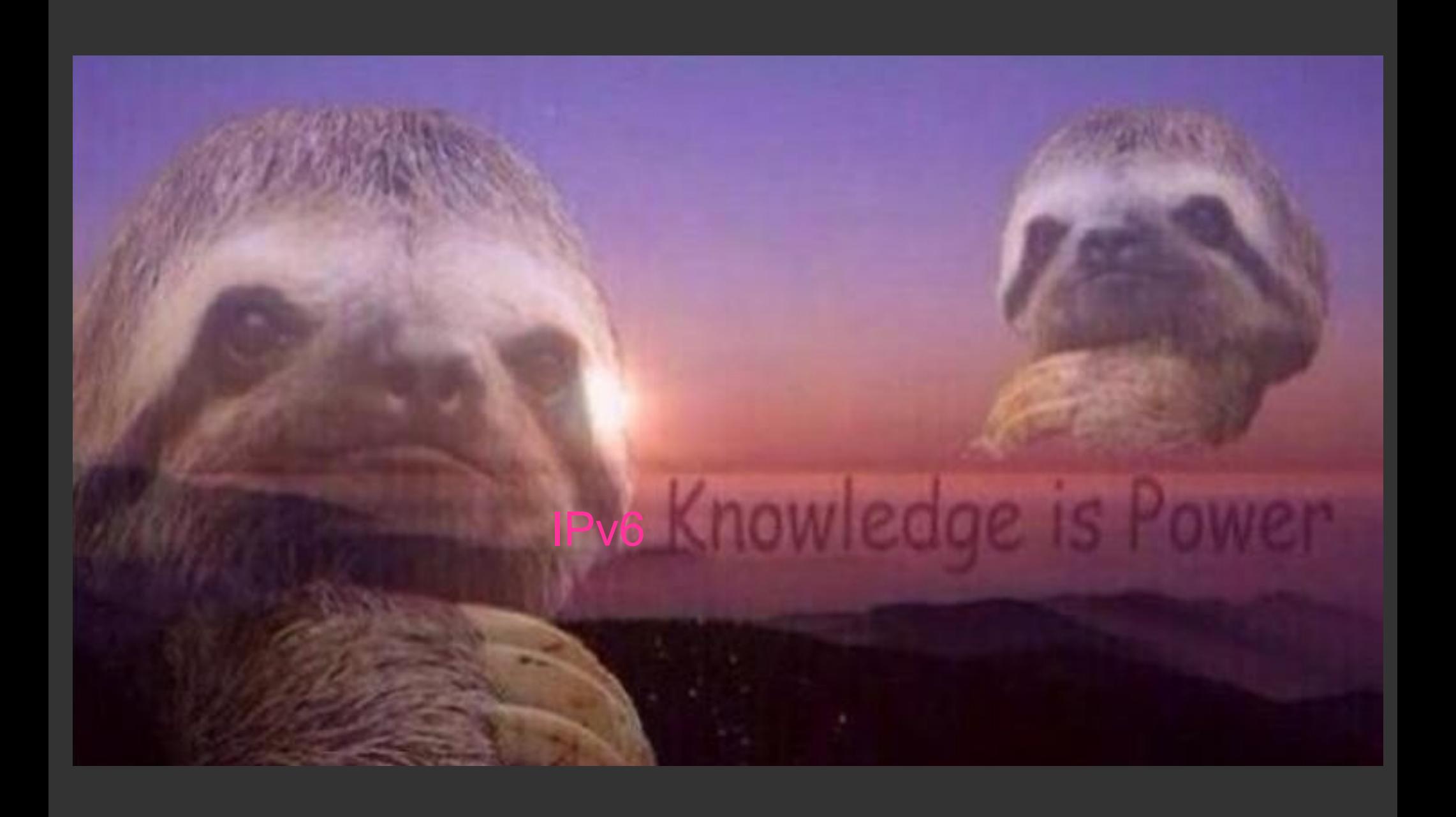

# **Going v6-only at home**

As presented at **v6-WG RIPE72** May 26 2016 Copenhagen

**Luuk Hendriks**

**mail@luukhendriks.eu / luuk.hendriks@utwente.nl / dRk/DriKE/dr<tab><tab><tab> @ IRC**

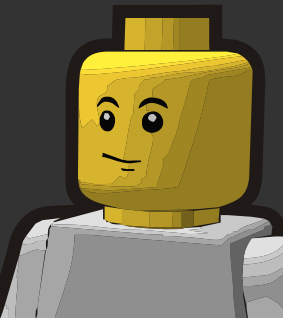